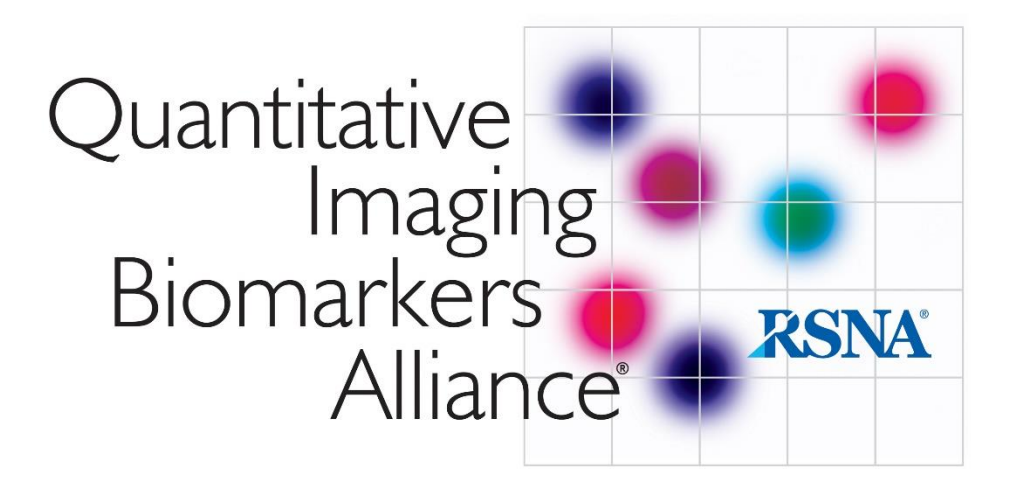

# **QIBA profile conformance testing**

## **DWI MR**

# **Supplement 1**

## MRI System DWI Profile Conformance Assessment Using the QIBA DWI Phantom

## Version 20191001

## I. INTRODUCTION

Conformance to the QIBA DWI Profile requires objective assessment of an MRI scanner in performing quantitative DWI measurements. The QIBA DWI phantom provides an array of samples having known diffusion coefficients for quantitative comparison to ADC values generated by the MR system. The following procedure outlines DWI phantom preparation, data acquisition, ADC map generation, data analysis and target performance levels to achieve conformance with the DWI Profile. These procedures may be used by MRI system vendors for conformance testing their platforms, as well by imaging centers evaluating individual MR scanners.

## II. PHANTOM PREPARATION

Note: Once at thermal equilibrium with ice water, the QIBA DWI phantom is usable for only 1-2 hours. Coordinate phantom preparation to be within 1-2 prior to DWI scan session.

Since diffusion is sensitive to temperature, absolute quantitation of systematic bias requires temperature control. Once at thermal equilibrium, an ice water bath serves to maintain phantom temperature at 0°C thereby establishing known diffusivities.

#### Required Materials (Figure 1):

- 1. QIBA DWI Phantom is commercially available at [https://www.qalibre-md.com/diffusion](https://www.qalibre-md.com/diffusion-phantom/containing)[phantom/](https://www.qalibre-md.com/diffusion-phantom/containing) and contains 13 vials of polyvinylpyrrolidone (PVP) at various concentrations. An Allen wrench is provided to remove 6 plastic bolts on each polar cap and a coin-like disk to loosen plastic fill-port plug in center of each polar cap.
- 2. At least 2 containers to serve as ice-buckets.
- 3. Five to 6 liters of ice cubes, ice chips or crushed ice. A '10pound bag of ice' from a convenience store would suffice.
- 4. Sink basin and source of tap water (or deionized water) for phantom filling.
- 5. Insulated bag (provided with phantom) to hold phantom prior to scanning.
- 6. Digital thermometer (provided with phantom).

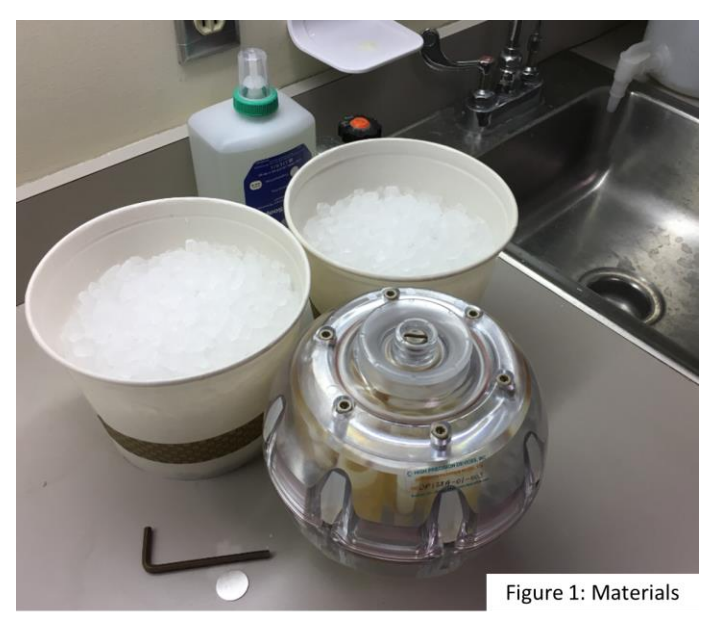

#### Initial Cooling:

- 1. It is preferred the phantom be pre-cooled prior to final fill with ice water slurry, otherwise the phantom may not reach 0°C and/or its usable ice hold-time is shortened. Pre-cooling can be achieved by either of:
	- a. Store phantom for over 5 hours in a standard refrigerator (typically 37°F or at 3°C), but *not in a freezer!* Remove phantom from refrigerator and immediately move onto "Final Cooling" step.
	- b.Fill an ice bucket with ice and approximately equal volume of cold water. Confirm 6 plastic Allen bolts are gently and evenly tightened on one polar cap and remove 6 plastic Allen bolts and polar cap on the other side of phantom. Place phantom in the sink basin and fill with the ice water slurry. Roll the phantom back and forth slightly so water (and some ice) fills both sides of the phantom. Allow the filled phantom to sit for approximately 15minutes. Empty phantom of ice water slurry and immediately move onto "Final Cooling" step.
	- c. If size of ice bucket container is large enough to submerge the phantom, fill the container with ice, then add cold water. Remove both polar caps and submerge the phantom in the ice water slurry. Roll the phantom back and forth to fill both sides with ice water. Allow the phantom to sit submerged for 15minutes. Empty phantom of ice water slurry and immediately move onto "Final Cooling" step.

#### Final Cooling:

- 1. Fill the first ice bucket with ice, then fill to top with cold water and set aside.
- 2. Immediately after initial cooling step, remove *both* polar caps of the phantom (6 Allen bolts each). Confirm large O-rings under each polar cap are properly seated in grooves.
- 3. In one side of the phantom, pack in ice cubes/chipsto the brim (Figure 2a). Shake the phantom to distribute ice in available spaces and, if possible, pack in more ice. Confirm the large O-ring is properly seated in groove and install polar cap on the ice-packed side. Gently tighten 6 Allen bolts evenly and confirm the fillport plug is tight – but do not over tighten!
- 4. In the other side of the phantom, pack in ice cubes/chips to the brim (Figure 2a). Shake the phantom to distribute ice in available spaces and, if possible, pack in more ice. *Do not install the polar cap yet*.
- 5. Pour ice water from the first ice bucket into the open polar cap. Roll phantom back and forth so water fills both sides of the phantom. Add more ice water to fill to the brim (Figure 2b).
- 6. Inspect capped side of the phantom to confirm water has not leaking out. If water is leaking, gently and evenly tighten Allen bolts only enough to stop the leak – do not over tighten.
- 7. Confirm the large O-ring is properly seated in groove and install the top polar cap aligning holes. Gently tighten bolts evenly – do not over tighten! Roll phantom over to confirm water is not leaky out of either

polar cap. If water is leaking, gently and evenly tighten Allen bolts to stop the leak – do not over tighten.

8. Shake and roll phantom to get air bubbles to one polar end. Use metal disk (or coin) to remove plastic fill-port and add ice water through plug hole to displace air bubbles. Replace the plug and gently tighten.

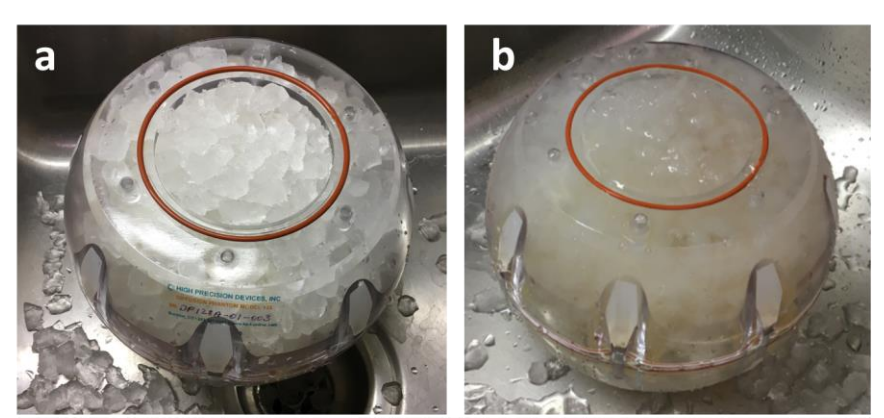

Figure 2: (a) Pack ice in both halves of pre-cooled phantom, then (b) fill with ice water.

- 9. Wipe off water from surface of the phantom and do final inspection for leaks.
- 10. Place phantom in insulated bag (or refrigerator) and *allow to sit for an additional hour* to reach thermal equilibrium at 0°C prior to MRI scan.

### III. PHANTOM IMAGING

The ice water-filled DWI phantom may develop surface condensation. To prevent condensate from reaching scanner components, wrap phantom in plastic, absorbent material (e.g. hospital 'blue pads') or set on towels. For visual clarity, the phantom is illustrated without absorbent wraps in Figure 3.

#### Positioning:

- 1. Start a "New Examination" and enter subject as "Head-First, Supine".
- 2. Indicate "QIBA DWI Profile Conformance Testing" in Exam Description or comment field.
- 3. Place phantom on/within blue pads or towels (not shown) to keep condensate off MRI components. Use pads to secure the phantom in the center of the head coil.
- 4. Have polar caps aligned along foot-head axis (Figure 3a) with serial number sticker on foot-end, posterior side (Figure 3b). Landmark on the center of the phantom (Figure 3c).

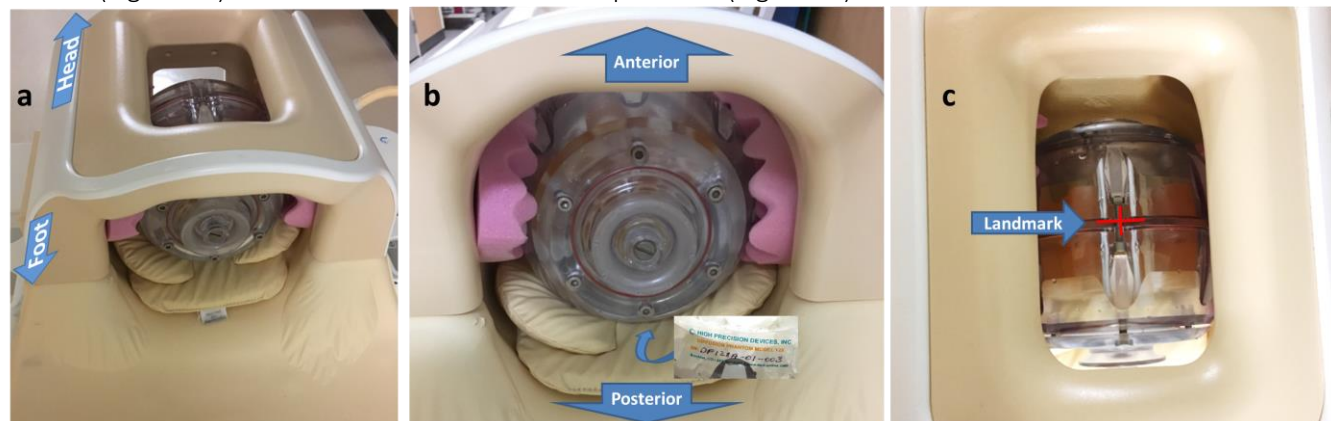

Figure 3: (a) Position the DWI phantom on pads in the head coil such that polar caps are aligned along the foot/head axis, and (b) the serial number sticker is on the foot-end facing down (i.e. posterior). (c) Landmark on the center of the phantom as shown.

#### Scanning:

1. Survey - Acquire survey series that includes axial, sagittal and coronal sections through the middle of the phantom. Site-preference is acceptable and specific acquisition parameters are not crucial for survey.

- 2. T2WT Acquire a T2 weighted axial multi-slice series taken from site's routine brain protocol. Acquire approximately 35 axial slices to span the full extent of the phantom, other acquisition parameters are not crucial.
- 3. DWI PASS1 Include "PASS1" in the series description. Using

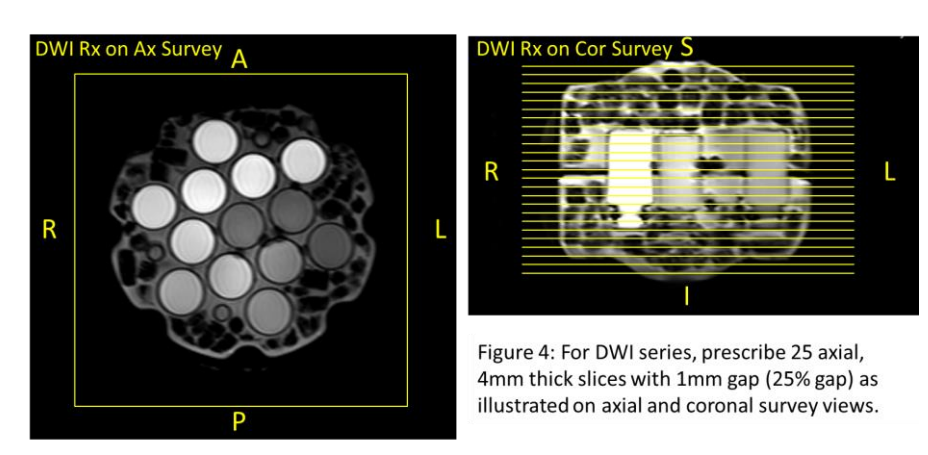

parameters in Table 1, graphically prescribe 25 axial DWI slices as shown in Figure 4.

- 4. Acquire "DWI PASS1" using specific acquisition parameters given in Table 1. Use the shim routine expected to yield best magnetic field uniformity over full extent of the DWI phantom. Allow the system to perform a "full prescan calibration" (i.e. allow system to optimize hardware, shim, center frequency, transmit power, and receiver-gain or signal-scale settings).
- 5. DWI PASS2 "Copy-Paste" PASS1 series and insert "PASS2" in series description. *Do not* change acquisition conditions or calibration, that is avoid full prescan re-calibration. Acquire "DWI PASS2".
- 6. DWI PASS3 "Copy-Paste" PASS2 series and insert "PASS3" in series description. *Do not* change acquisition conditions or calibration, that is avoid full prescan re-calibration. Acquire "DWI PASS3".
- 7. DWI PASS4 "Copy-Paste" PASS2 series and insert "PASS4" in series description. *Do not* change acquisition conditions or calibration, that is avoid full prescan re-calibration. Acquire "DWI PASS4".
- 8. Generate ADC Maps Using software available on the MRI system, generate ADC maps from DWI PASS1, 2, 3, 4. Use all b-values and a mono-exponential model (the standard) for ADC map creation.
- 9. DICOM Archive the exam in local PACS/media as usual. In addition, export the exam in "Classic DICOM" format retaining all DICOM tags. That is, avoid processing the exam through a "de-identification" routine that may remove some DICOM tags.

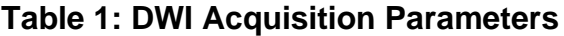

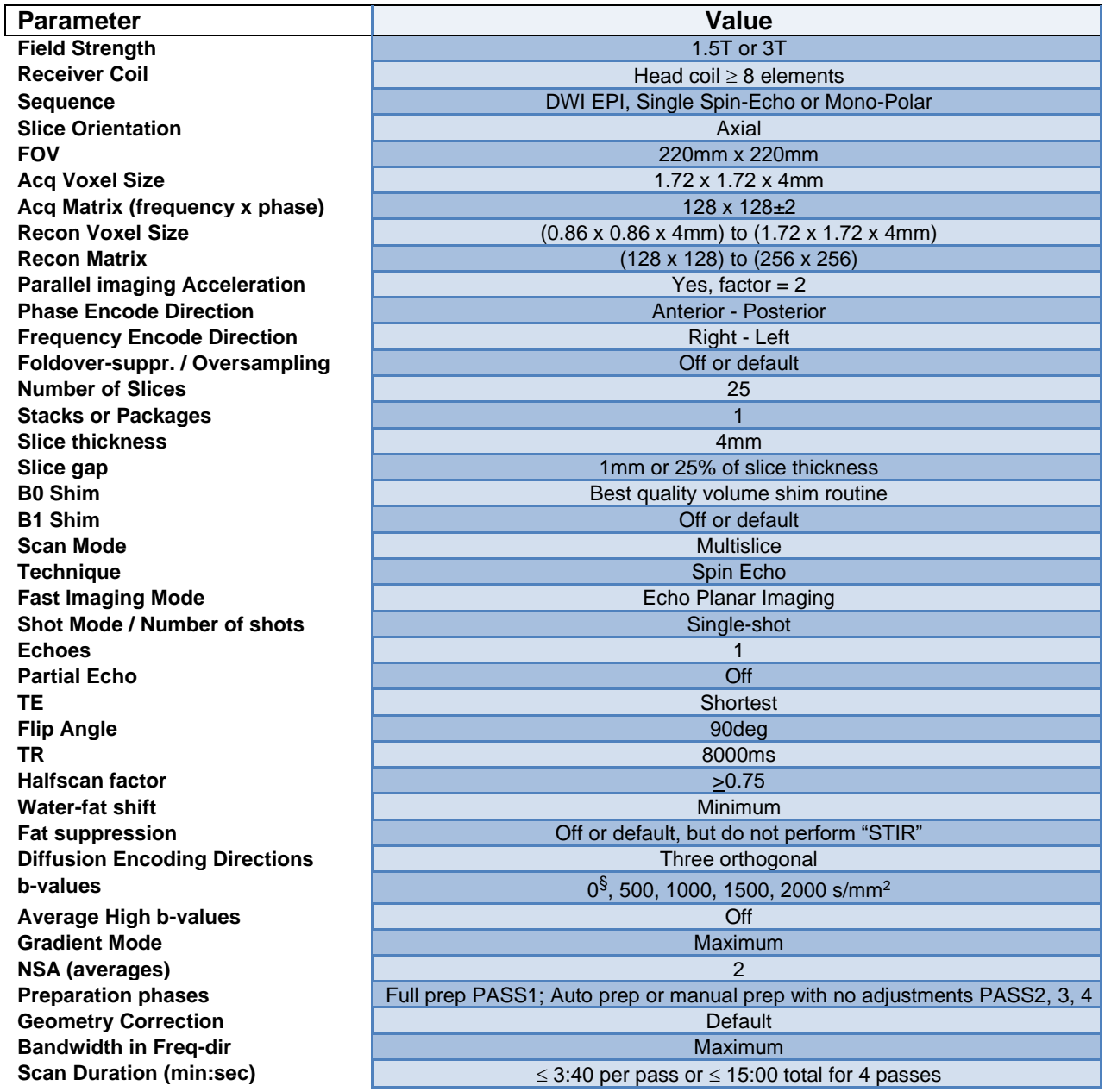

 $\frac{1}{2}$  If b=0 cannot be acquired, keep lowest b-value  $\leq$  50 s/mm<sup>2</sup>

#### IV. IMAGE ANALYSIS

A suite of Matlab routines were developed to convert the QIBA DWI exam data from Classic DICOM into uniform data structures and prompt the user to graphically identify PVP sample tubes for extraction of region and volume of interest (ROI and VOI) statistics. The manner DWI DICOM are sorted varies across vendors, local configuration and software version, therefore the processing routines were designed to first catalog the full exam so each "trace" DWI series can be identified. In the event trace DWI at all b-values are not combined in one series (per PASS), or trace DWI are mixed with individual directional DWI, additional pre-processing steps are required. Details in use of these analysis tools are outlined in section V of this document.

Sites may elect to perform their own analysis using another image analysis platform. Procedures to follow and benchmark levels for conformant performance are provided below.

- 1. Qualitative Inspection Analysis shall be performed on trace DWI (geometric mean of three orthogonal directional DWI) at each b-value and each "PASS". Identify the 4 trace DWI series and confirm each series contains trace DWI at each of 5 b-values. Inspect trace DWI for evidence of eddy currents. Single-shot EPI DWI tend to be spatially distorted due to magnetic field inhomogeneity (particularly near air bubbles), though eddy currents create incremental unique distortion for each diffusion encoding direction. These manifest as spatial blur in trace DWI formed by the geometric mean of miss-aligned directional DWI. Spatial blur in trace DWI that increases with b-value and/or distance from magnet iso-center are further evidence of eddy currents. Eddy currents are sometimes easier to detect as bright/dark edge artifacts on ADC maps. Inspect trace DWI/ADC for evidence of eddy currents, any other major discrete artifact, as well as significant spatial shift in the A/P direction (i.e. phase-encode direction) across PASSES 1-4 due to system drift.
- 2. Quantitative Analysis Create ADC maps from trace DWI b-value pairs denoted by subscripts,  $ADC<sub>0.500</sub>$ ;  $ADC<sub>0,1000</sub>$ ; ADC<sub>0,1500</sub> and ADC<sub>0,2000</sub> via the standard mono-exponential model,

$$
ADC_{b1,b2} = \frac{1}{(b2-b1)} \ln \left( \frac{DWI_{b1}}{DWI_{b2}} \right).
$$
 Eqn1

The objective is to define one set of 10mm diameter circular ROIs centered in each measurement tube and apply these ROIs to all DWI and ADC over all passes. In addition, if the analysis software allows combination of ROIs over five central slices thereby creating a VOI, this is preferred for improved statistics. The mean ADC ( $\mu$ ) and standard deviation ( $\sigma$ ) from ROIs (or VOIs) are used to calculate the following performance metrics.

a. Bias in ADC measurement is estimated using the mean ADC,  $\mu$ , from ROIs (or VOIs) for each tube by,

$$
ADC bias = \mu - DC_{true}; \text{ or } \% bias = 100\% \frac{(\mu - DC_{true})}{DC_{true}},
$$

where the (nominal) *DC*<sub>true</sub> values for concentrations of PVP are provided in Table 2. Percent bias estimated by the central measurement tube (0% PVP) shall be  $\leq$  4% to meet conformance.

b.Random measurement error (precision) are estimated by,

$$
Random Error = 100\% \frac{\sigma}{\mu},
$$

and shall be  $\leq$  2% for the central measurement tube to meet conformance.

c. b-value dependence should *not* be apparent since PVP exhibits mono-exponential signal decay with bvalue. That is, there should be no significant b-value dependence in measured ADC so one expects  $ADC_{0,500} \approx ADC_{0,1000} \approx ADC_{0,1500} \approx ADC_{0,2000}$  for any given PVP concentration. System non-linearity in bvalue encoding and/or DWI signal biased by the noise floor can lead to an apparent b-value dependence in ADC. Maximum difference between any of ADC<sub>0,500</sub>, ADC<sub>0,1000</sub>, ADC<sub>0,1500</sub>, ADC<sub>0,2000</sub> to their average shall  $be \leq 2\%$  for the central measurement tube to meet conformance.

d. SNR of DWI is estimated by analysis of the 4 temporally-contiguous DWI scans ("passes"). The average of 4 DWI passes on a pixel-by-pixel basis, defines the "Signal Image" (for each b-value). The standard deviation over the 4 passes on a pixel-by-pixel basis, define the "Noise Image" (for each b-value). Using the previously-defined ROIs (VOIs), measure the spatial mean on Signal Image and Noise Image. The SNR is estimated as,

> $SNR = \frac{Spatial \, mean \, of \, ROI \, on \, Signal \, Image}}{Simpl \, mean \, of \, POL \, on \, Noise \, Image}$ Spatial mean of ROI on Noise Image Eqn 4

The SNR shall be  $\geq$  45 for the central measurement tube to meet conformance.

#### **Table 2: Nominal Diffusion Coefficient of PVP Solutions Equilibrated to 0<sup>o</sup>C**

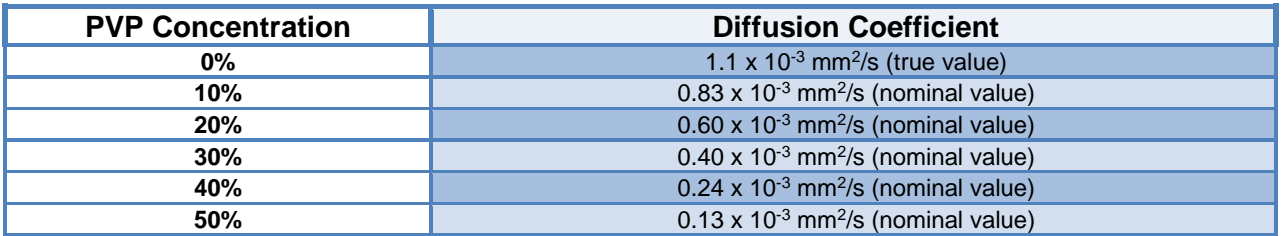

### V. IMAGE ANALYSIS USING QIBA-PHAN ROUTINES

A suite of Matlab routines were developed to convert the QIBA DWI exam data from Classic DICOM into uniform data structures and generate QC statistics. Current version of these routines are available as compiled p-libraries (Matlab-based) and C++-compiled 64-bit Windows executables at (<https://bit.ly/2pYRrJ6>). Windows binaries should be in bin-path (Win7+) and are run from command shell, while platform-independent p-libraries are placed in Matlab search path and run from within Matlab (R2010+) workspace. In addition, current "masterDNA\_QIBA\_DWI\_Conformance\_v1.mat" is used to confirm adherence to acquisition protocol for a few key parameters listed in Table 1.

- 1. **qiba build** functionality is to:
	- a. read classic DICOM for the full acquired exam (all series) detailed in Section III
	- b. Create a "scaninfo.txt" catalog of the exam listing site/system demographics and limited key content for each series.
	- c. Detect candidate DWI series for PASS1,2,3,4 and prompt user to confirm selection of these series.
	- d. Reorder variable platform-specific DWI into uniform Matlab data structures and store within "\*DataStructsBin" directory.
	- e. Calculate *ADCb1,b2* for all b-value pairs (Eqn 1), as well as Signal and Noise Images (Eqn 4) Matlab data structures stored in DataStructsBin directory.
	- f. Prompt to select masterDNA\_QIBA\_DWI\_Conformance\_v1.mat, to compare to acquisition parameters from DICOM to defined in Table 1. Protocol deviations for few key parameters are flagged and stored in "CompliChckReport\*.txt".
- 2. **qiba\_proc** functionality is to:
	- a. Prompt selection DataStructsBin directory, and session to define a new ROI (VOI) set.
	- b. Select default ROI size/shape option for 1cm diameter circular ROIs.
	- c. Launch GUI for manual single-click identification of the center of each ROI in the center of each measurement tube (Figure 5a). Slices are sequentially loaded in the GUI. Following prompts, one may click on centers of all measurement tubes, a subset of tubes, or skip the slice entirely. ROIs are indexed with locations retained in patient-based coordinates so that the ROIs set is applied to all DWI at all b-values, all *ADCb1,b2* and all Signal and Noise Images. A pdf montage of indexed ROIs is stored for visual inspection and future reference (Figure 5b).
	- d. Generate ROI statistics for DWI (all b-values and passes) and ADC, as well as for Signal and Noise Images and store in csv files.

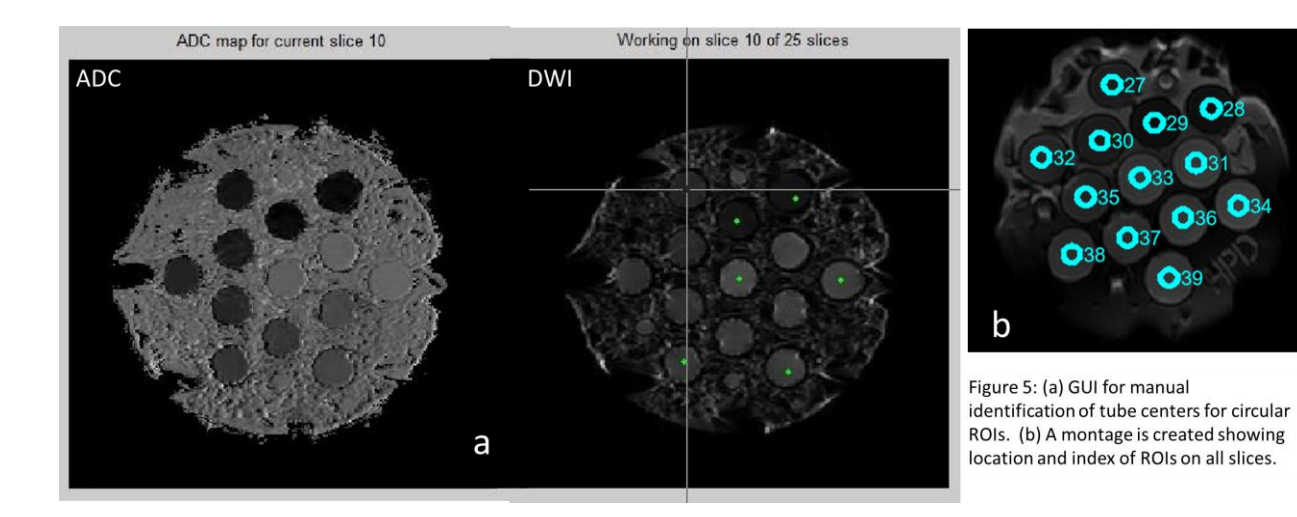